# **MyHD 2.x quick start**

## Asportal extension

Document version : **1.0**

**Idesk** is treated separately

# Index

## **Table of Contents**

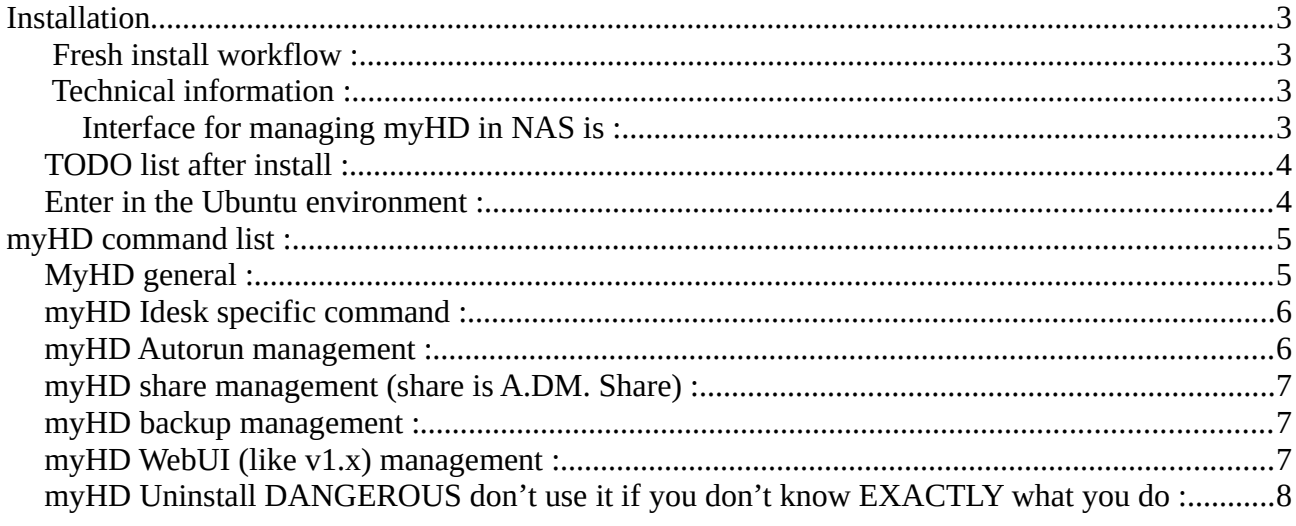

## <span id="page-2-3"></span>**Installation**

Get the APKG file from the Forum (in the future you can get it directly in AppCentral (I hope)

Install the APKG using Manual Install (in Manage tab of AppCentral) or directly if direct tly from AppCentral.

Fresh install take some time …

## **Fresh install workflow :**

<span id="page-2-2"></span>APKG is near 1GBytes size … so don't be afraid by time need to load it

APKG is installed then started, during this first start, **Ubuntu 20.04 L.T.S.** environment is installed, then **myHD** install in Asportal a "test" **myHD** application : MH-test that is displayed on HDMI screen.

## **Technical information :**

<span id="page-2-1"></span>ALL MH-xxx applications run in Ubuntu 20.04 under a standard user named : **astr**

so NOT as **root** or **admin** like in Asportal / A.D.M. so with more security

Ubuntu 20.04 is started in a Namesoace using Ubuntu init and systemd, so not dependent of A.D.M. except that it share the network with A.D.M.

… so ALL port used by A.D.M. and APKG can't be used by myHD, I.P. is the same and host name is the same.

Ubuntu 20.04 don't have ANY visibility of A.D.M. share, so a first action to do is, after install, to define share also visible by myHD (see explain hereafter)

Ubuntu 20.04 users have their own home (in a separate folder for A.D.M. point of view) and it's NOT the HOME folder used by A.D.M.

Ubuntu 20.04 as any Ubuntu Linux require to be updated regulary, this is done using **apt** the default Ubuntu package manager.

NAS users don't need to have Ubuntu skills (even it's always a good idea (ex. For support on any Ubuntu support or how managing applications) BUT all can be do WITHOUT any skills.

#### <span id="page-2-0"></span>**Interface for managing myHD in NAS is :**

**myHD** command line tool in a terminal connected as **root**/**your\_admin\_password** (not admin)

Basic WebUI (justa limited web interface to launch myHD command FUTURE : new complete WebUI using script-server APKG.

## <span id="page-3-1"></span>**TODO list after install :**

1 a good idea is to update Ubuntu (this is to do regularly) using : myHD apt\_upgrade\_package this can take some time, restart is some time necessary myHD restart

2 Add share to be visible by myHD (ex. /share*/*Public or */*share*/*Media etc.

this is done in 2 steps, 1 add share 2 restart to run myHD with it, you can redo for new share when you want, remove also, F.Y.I. temporary (up to next restart of myHD exist) ex.

myHD add\_include\_folder /share/Public myHD add\_include\_folder /share/Media

myHD restart

3 Install others MH-xxx applications (APKG) like MH-kodi19, etc. , this APKG are also in a private store

this is do using any method :

AppCentral myHD install\_App\_from\_store MH-xxx or WebUI

4 Change keyboard layout if require

myHD set\_new\_keyboard\_layout LAYOUT [VARIANT]

#### <span id="page-3-0"></span>**Enter in the Ubuntu environment :**

Enter as root : **myHD** root ... useful for any specific requirement

Enter as astr (user) : **myHD\_astr** … directly connected in the HOME astr folder where all settings are for this user (ex. : .kodi)

Same but using ssh exist myHD\_ssh\_astr myHD\_ssh\_root ... this is because enter in a namespace don't attach user to a terminal (so it's require in VERY RARE case), if you enter normally a script exist in myHD (Ubuntu) to create a tty dynamically :

> $/mvHD$  scripts/bin/addtty.py (open bash in a new tty, quit using exit) /myHD\_scripts/bin/addtty\_exec\_cmd.sh [Command] (same to execute only

one command)

**REMEMBER** in Linux case is sensitive ... so "No" is not "no"

## <span id="page-4-1"></span>**myHD command list :**

#### <span id="page-4-0"></span>**MyHD general :**

=====================

- myHD start|stop|status
- myHD stop\_restore\_asportal ... stop but disable Idesk and restore Asportal
- myHD start enabling idesk ... start but enable Idesk if it is not
- myHD restart|restart\_rebuilt [idesk] ... if idesk restart not re-enable Asportal SET auto if Idesk up
- myHD is myHD running ... run or not running response
- myHD is asportal run ... run or not running response
- myHD set new keyboard layout LAYOUT [VARIANT] ... set configuration for new layout/variant and apply it
- myHD show actual x keyboard ... Xorg or myHD if run
- myHD set\_audio\_engine [PULSE|ALSA] ... set default (if tested) audio engine (PULSE is default)
- myHD show audio engine ... show actual engine used by default

- myHD list\_all\_installed\_apkg list MH MH16 and MH18 installed APKG
- myHD get\_App\_available ... list MH APKG available for installation in myHD from Father\_Mande App. Store
- myHD install\_App\_from\_store [MH-xxx|MH16-xxx|MH18-xxx] VERSION ... install MHxxx APKG Version yy from Father\_Mande App. Store
- myHD apt\_upgrade\_package ... run apt-get update, upgrade and restart based on myHD.conf =====================

- myHD set use jchroot ... use jchroot with bash (initial version)
- myHD set use jinit ... use jchroot with systemd init (new approach)
- myHD list\_user\_define ... list users already define in myHD (astr = admin)
- myHD set\_update\_at\_boot [on|off] ... set on or disable (off) update after start of myHD
- myHD set\_restart\_if\_update\_require [on|off] ... set on or disable (off) restart after update of myHD =====================

#### <span id="page-5-1"></span>**myHD Idesk specific command :**

=====================

- myHD set\_use\_idesk ... install, force jinit use Idesk / Openbox, etc. as FULL replacement of asportal (auto restart myHD)
- myHD unset\_use\_idesk ... return to asportal usage (auto restart myHD)
- myHD is idesk set ... response is set or unset
- myHD idesk\_mouse\_config ... display button used in Idesk
- ===================== ONLY if Idesk started
- myHD restart\_idesk ... restart Idesk only after change in desktop configuration
- myHD restart\_openbox ... restart openbox & Idesk only after change in desktop/openbox configuration
- myHD restart\_pulseaudio ... restart pulseaudio server in Idesk if some App kill it
- myHD set\_idesk\_msg [zenity|whiptail] ... change method for interface senity or whiptail
- myHD list\_desktop\_idesk ... NB of desktop and current desktop listed
- myHD add\_remove\_idesk\_desktop [add|remove] ... add or remove desktop for Idesk
- myHD regenerate\_snap\_imag

#### <span id="page-5-0"></span>**myHD Autorun management :**

=====================

- myHD list\_available\_app\_for\_autorun ... list MH-xxx MH16-xxx or MH18-xxx available for autorun in myHD
- myHD list\_my\_autorun ... list MH APKG used for autorun in myHD
- myHD set\_my\_autorun [MH-xxx|MH18-x| MHI-x|NONE] ... set myHD autorun to start MH?-xxxx companion application or NONE to cancel it

=====================

- myHD enter as root ... enter in myHD as root user
- myHD enter\_as\_user USER\_NAME ... enter in myHD as USER\_NAME user
- =====================
- myHD set\_sshd\_port PORT .... set the port use by dropbear for next myHD dropbear server start : PORT is not verified take care
- myHD restart dropbear ... use it if you change port or keys of myHD dropbear server
- myHD reset ssh keys ... recreate the ssh keys and install them in myHD user folder

## <span id="page-6-2"></span>**myHD share management (share is A.DM. Share) :**

=====================

myHD list\_mounted\_folder ... list all mounted folder (so also temporary) myHD list valid folder ... list ALL valid folder able to be mounted in myHD and already selected myHD add\_include\_folder [MOUNT\_FOLDER\_PATH\_IN\_myHD] ...(form : /share/xxxx ) permanent (at start) add folder to be mounted myHD remove\_include\_folder FOLDER\_PATH ... (like /share/xxx ) myHD list\_include\_folder ... list ALL folder permanently mounted in myHD myHD list\_temporary\_mounted\_folder ... list of temporary mounted folder myHD mount temporary folder FOLDER ... mount temporary folder (/share/xxx) myHD umount temporary folder FOLDER ... umount temporary folder (/share/xxx) =====================

#### <span id="page-6-1"></span>**myHD backup management :**

#### =====================

- myHD clean\_for\_backup [full] ... clear man, doc and clean apt cache : full : add an auto-clean (so reduce drastically backup size)
- ------------------ auto-clean force to RE download packages when update / install ... so NO return to previous version NO some tools (tweek for ex.)
- myHD backup\_env [full] ... save snapshot of 2004 Ubuntu env. incremental or new full / home folder / scipts folder
- myHD backup\_home ... save ONLY the home folder (all users) to keep settings for applications ...
- myHD set\_backup\_folder PATH\_TO\_FOLDER ... change the default or actual backup FOLDER (default is /usr/local/AppCentral/myHD/\_snapshot/)
- myHD list\_backup\_folder ... list the actual backup\_fodler

=====================

#### <span id="page-6-0"></span>**myHD WebUI (like v1.x) management :**

====== changed in near future with new WebUI

=====================

myHD enable webui ... enable WebUI interface

- myHD disable webui ... disable WebUI interface ... so only command line can be used
- myHD set\_webui\_lang LANG ... change WebUI language to LANG (ex. en, fr, xx, etc.)
- myHD display actual webui lang ... actual language in use
- myHD list\_available\_lang\_webui ... list all language available (complete or partial en is default for missing text)
- myHD add\_or\_update\_webui\_user USER PASSWORD ... add if user don't exist or update password if user exit
- myHD list\_webui\_user ... list ALL user define in pasword protected WebUI
- $mvHD$  suppress webui\_user USER  $\ldots$  suppress a user of the list BUT no suppress possible if only ONE user is available

## <span id="page-7-0"></span>**myHD Uninstall DANGEROUS don't use it if you don't know EXACTLY what you do :**

=====================

--------------------- DANGEROUS uninstall ... it's INTERACTIVE so wait for question and read carefully output text …

myHD uninstall\_myHD ... TOTAL REMOVE myHD INCLUDING ALL associated APKGs THEN ALL Ubuntu env. THEN myHD itself

myHD uninstall\_all\_myHD\_APKG ... myHD remove ALL associated APKGs

myHD uninstall\_Ubuntu\_environment ... myHD remove ALL Ubuntu environment

=====================

myHD list\_ubuntu\_env ... myHD list Ubuntu version used at this time

myHD switch ubuntu env 2004|1804|1604 ... myHD switch to new Ubuntu version or reverse